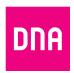

## DNA and Porin YH-Asunnot welcomes you to your new home

You have access to 25 Mbps free DNA Netti broadband provided by DNA.

To activate broadband for your home, visit nearest **DNA Kauppa store**, call DNA customer service at +358 44 144 044 or go to dna.fi/porinyh#en.

When activating, you can also subscribe for a faster Internet access and versatile TV services offered by DNA, read more: dna.fi/porinyh#en.

## To activate **DNA Netti**, follow these steps:

- Visit dna.fi/porinyh#en
  and choose Address search.
  Enter your address (see example).
  You will be taken to a page titled
  Tilaa DNA Netti.
- 2. If you want to activate DNA Netti at basic speed, select the lowest option in the list.
- 3. Click the button Siirry modeemin valintaan.
- **4.** If you need a security service, you can subscribe to it on the **Valitse lisäpalvelut** page. Security service will be charged separately
- **5.** Press **Siirry ostoskoriin** to continue. If you are happy with your choices, go to the checkout, click **Siirry kassalle**.
- **6.** Complete your registration by signing up using your Finnish online bank identifiers, Mobiilivarmenne or DNA Tunnus.

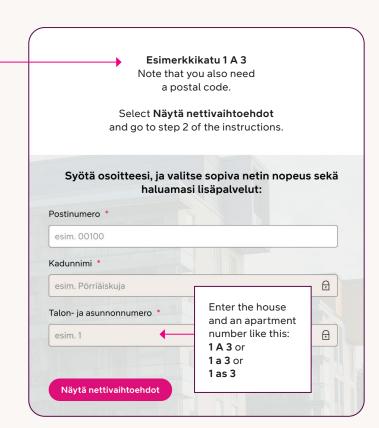

## Your home has access to all DNA cable TV channels

DNA cable TV brings you basic channels like YLE, MTV3, Nelonen and many other TV channels. Basic channels are available without a TV card.

## To access DNA TV services, simply do as follows:

- 1. You will need a cablecompatible (Cable Ready HD or DVB-C) TV or settop box.
- 2. Perform a channel search, in other words tune the TV or set-top box. See your device's user guide for instructions.

**Psst!** To learn more about broadband and TV services, visit dna.fi/porinyh#en or visit your nearest DNA Kauppa store.

**DNA Customer service** 

tel. **044 144 044** Mon-Fri 8-18

Calling and queueing to the Customer Service are subject to standard rates for domestic calls.

Fault notices 24h

tel. **044 144 044**